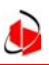

Gebäude- und TechnikManagement Bremen Eigenbetrieb<br>der Stadtgemeinde Bremen

> Richtlinie für fabrikatsunabhängige Gebäudeleittechnik

> > **Version 1.4a**

**Stand: Juli 2007**

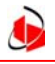

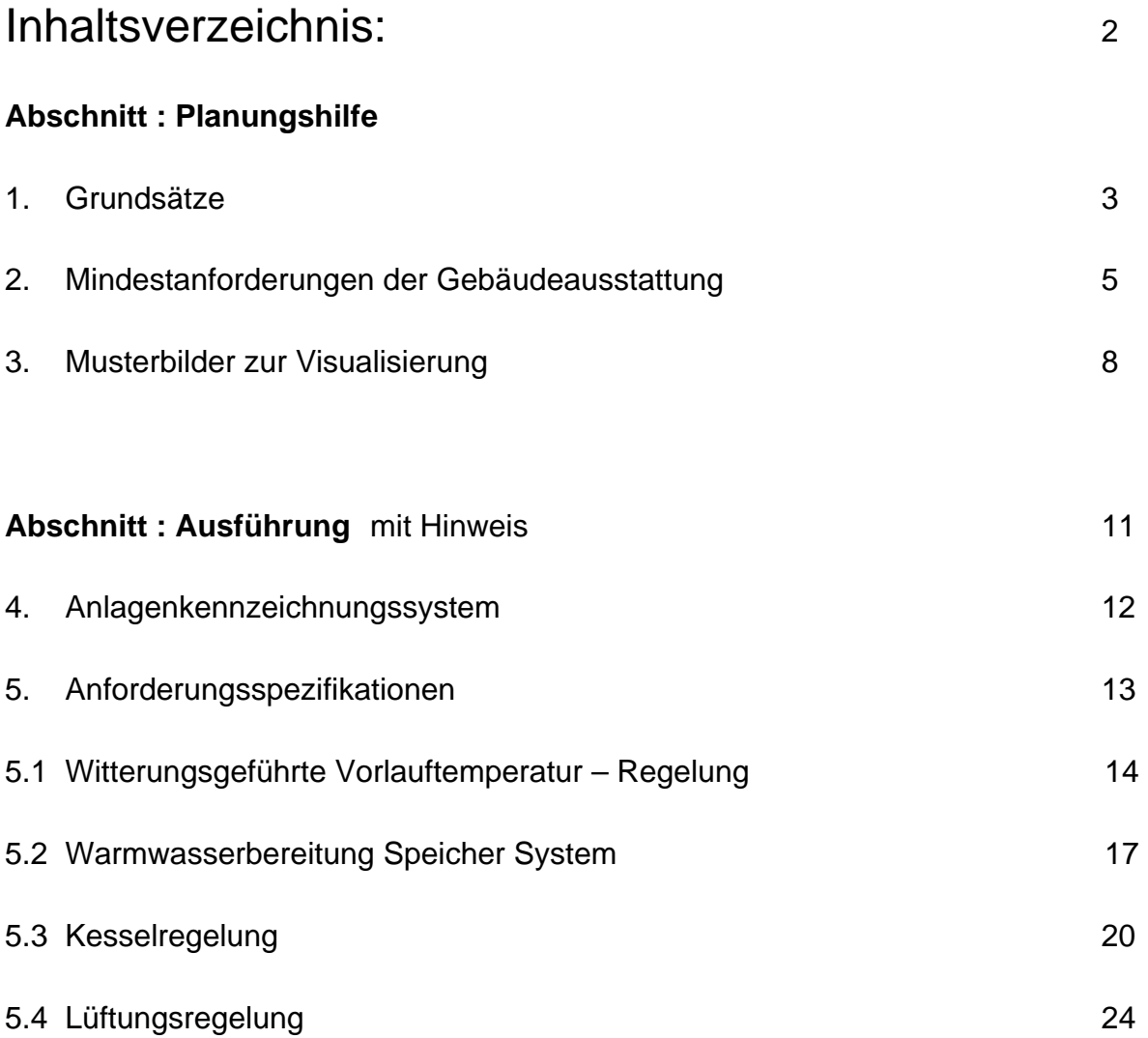

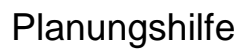

## **1. Grundsätze**

Die **Leitzentrale** ist Teil der Abteilung Technische Betriebsführung im Eigenbetrieb GTM. Die Leitzentrale ist nicht Auftraggeber der Gebäudeautomation in den Liegenschaften. Ggf. beauftragt die Leitzentrale Leistungen zur Datenübertragung und Visualisierung in Absprache mit dem Auftraggeber der Gebäudeautomation.

Für die technische Betriebsführung in den öffentlichen Gebäuden Bremens ist ein grundsätzlich **offenes System** als **Gebäudeleittechnik** eingeführt. Hierbei handelt es sich um das Prozessvisualisierungs-System (PVS) "**InTouch**" der Fa. **Wonderware**. Dieses System wird auf der Managementebene bei GTM und bei Bedarf in den Liegenschaften eingesetzt.

**Die in den Liegenschaften eingesetzte Gebäudeautomation hat einen wirtschaftlichen, energiesparenden Betrieb zu gewährleisten. Für die Anbindung an die zentrale Leittechnik bei GTM werden keine zusätzlichen Forderungen an die Gebäudeausrüstung gestellt. Diese Richtlinie beschreibt, wie die in den Liegenschaften realisierten Funktionen an die zentrale Leittechnik bei GTM anzubinden sind.** 

**Für die Gebäudeautomation bestehen folgende Vorgaben:** 

- Als **frei programmierbare DDC-Regelungen** können beliebige Fabrikate eingesetzt werden, sofern die Kompatibilität über die OPC Schnittstelle **( Ole for Process Control )** sichergestellt ist.
- Bei einem Einsatz von **GLT fähigen Kompaktreglern** kommen nur noch Fabrikate zum Einsatz, deren Systemvoraussetzung zur Anbindung in der Leitzentrale bereits erfüllt ist. Auskunft erteilt die Abt. technische Betriebsführung.

Bei der Generierung der DDC-Adressen ist das **Anlagenkennzeichnungssystem** dieser Richtlinie zu verwenden.

Die im Anhang aufgeführten **Datenpunktbeschreibungen bzw. Steuerfunktionen** sind anzuwenden, so weit die entsprechende Ausstattung in der Gebäudetechnik vorhanden ist.

**Vorlagen der erforderlichen EXCEL-Listen mit den Datenpunktbeschreibungen bzw. Steuerfunktionen werden nach Auftragserteilung von der Abt. technische Betriebsführung zur Verfügung gestellt**.

**Der Auftragnehmer hat hierin seine Steuerfunktionen und fabrikatsbezogenen ITEMS einzutragen.** 

Die Visualisierung bzw. die Einrichtung und der Aufbau der Systemstruktur sind nach den Vorgaben der Leitzentrale umzusetzen. Es werden alle Parameter visualisiert, die auch im täglichen Betrieb durch den Bediener einer Anlage verändert werden müssen.

Parametereinstellungen die üblicherweise bei einer Erstinbetriebnahme einmalig eingestellt werden, werden nicht auf der ZLT visualisiert.

Im Zweifelsfall ist Rücksprache mit der zentralen Leittechnik bei GTM zu halten.

Für die **Bildschirmdarstellung**, den Aufbau der **Anlagenbilder** und die Einbindung von **Zusatzaufgaben** (Zeitschalten, E-max etc.) sind die von GTM vorgegebenen Masken, Symbolbibliotheken und Add-Ons zu verwenden. Diese werden nach Auftragserteilung von der Abt. technische Betriebsführung zur Verfügung gestellt.

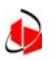

Der Auftragnehmer verpflichtet sich zur Offenlegung der herstellerspezifischen Übertragungsprotokolle und Schnittstellen der eingesetzten Anlagenteile, Anlagenkomponenten und Automationsstationen. Zum Datenaustausch zwischen den Automationsstationen und der Leittechnik sind bindend auf **OPC ( Ole for Process Control )** von Microsoft basierende Protokolle und Treibersoftware zu verwenden.

**Die Funktion des OPC-Servers ist durch einen kompletten Funktionstest nachzuweisen.** 

#### **Die Datenverbindung zwischen der Gebäudeautomation und dem OPC-Rechner ist als LAN Verbindung mittels TCP/IP Protokoll sicherzustellen.**

Ist die Visualisierung in der Leitzentrale nicht Bestandteil des Auftrags für die Gebäudeautomation, dann endet die Verantwortlichkeit des AN nach Installation und Nachweis der Funktionsfähigkeit des OPC-Servers einschließlich der Übergabe der Datenpunktlisten nach dem Anlagenkennzeichnungssystem.

Für **EIB-** und **LON-Applikationen** gilt das Vorstehende sinngemäß. Auch hier sind die Bus-Systeme bzw. Bus-Segmente über **TCP/IP-Controller** an das Gebäudeautomationsnetzwerk anzubinden.

Diese Richtlinie befindet sich in Übereinstimmung mit der VDI-Richtlinie 3814 und spezifiziert sie in besonderer Weise.

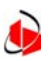

## **2. Mindestanforderungen der Gebäudeausstattung**

Grundsätzlich gilt, das die eingesetzte Gebäudeautomation den Betrieb und die Bedienung der Anlagen über die Leitzentrale sicherstellen muss.

Dieses gilt für alle Gewerke die mit der Gebäudeautomation verbunden sind oder werden.

#### **Elektroinstallationen**

Wie Lichtsteuerungs- und Notbeleuchtungsanlagen, E-Max Management usw. Im Einzelfall wird entschieden ob die volle Bedienbarkeit der Anlagenkomponenten erforderlich ist oder nur Alarme und Betriebszustand angezeigt werden.

#### **Lüftung Heizung Sanitär**

Hier ist immer eine Bedienung von der Leitzentrale sicherzustellen.

#### **Allgemeine Hinweise**

Aggregate wie Pumpen, Ventilatoren, Brenner, Motore etc. müssen den **SB = Schaltbefehl** Automatik-------Hand ein--------Hand aus den **BZ = Betriebszustand**  sowie eine **SM = Störmeldung**  sicherstellen.

**Sicherheitseinrichtungen** bei denen unterschiedliche Sensoren in Reihe geschaltet und von "Hand **"** entriegelt werden müssen, sind bei Ausfall mit einer **Störmeldung** (als Sammelstörung) an die Leittechnik zu melden.

Für Antriebe von Stellventilen, Klappen etc. ist eine Steuerspannung von: 0 - 10V oder 2 – 10V oder 4 – 20mA zur Ansteuerung vorzusehen.

#### **Beispiele: witterungsführter Heizkreis**

Die Installation eines Raumfühlers ohne Funktion in der Regelung sollte vorgesehen werden.

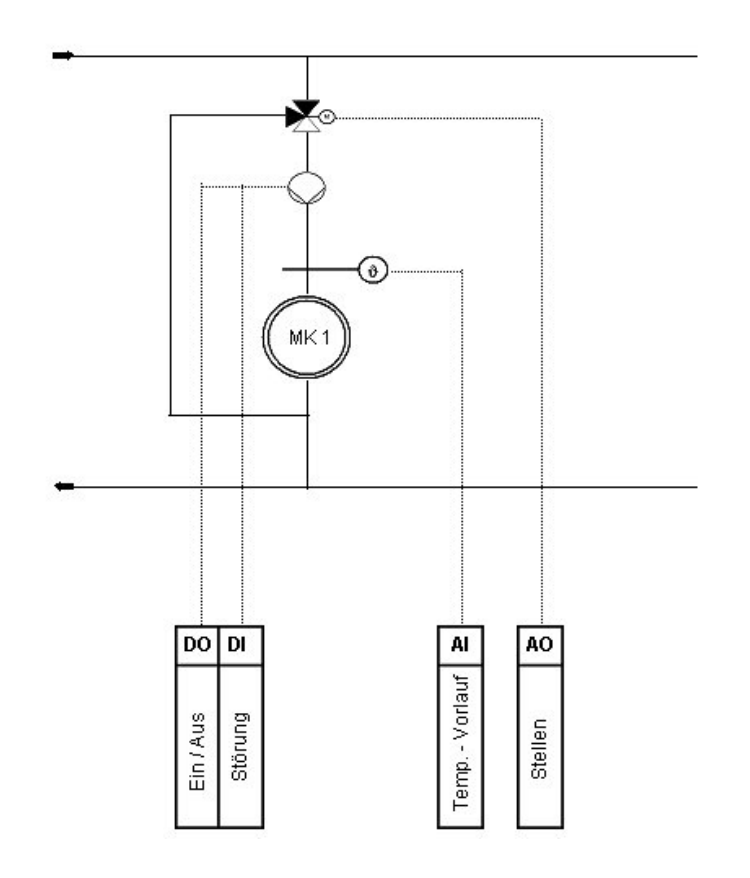

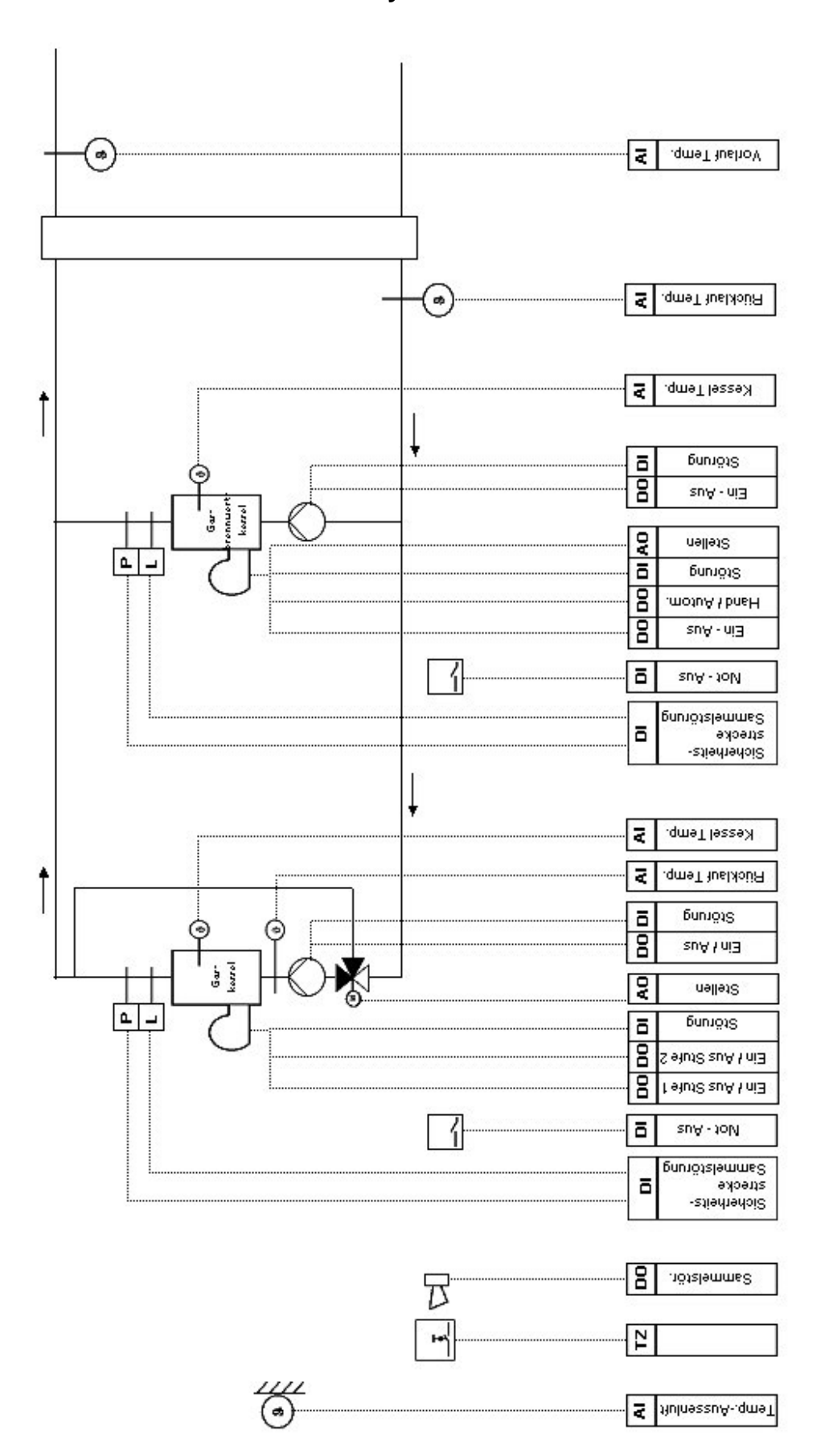

**Heizkessel mit hydraulischer Weiche** 

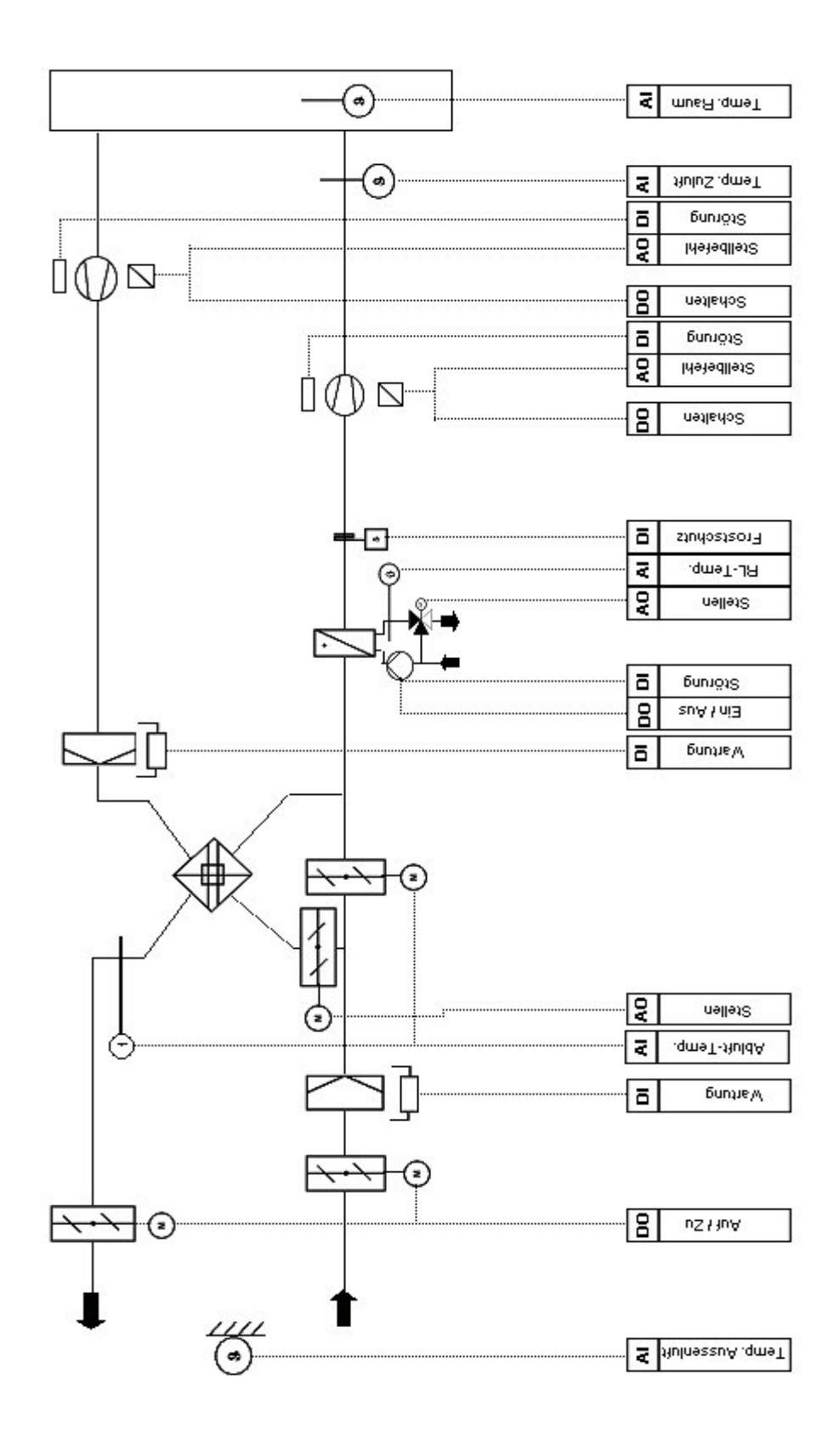

**Lüftungsanlage mit Wärmerückgewinnung** 

 $\bullet$ 

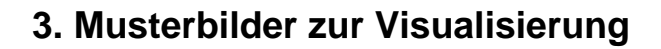

In die Visualisierung werden alle Fühlerwerte, Stellventilanzeigen, Betriebszustände sowie über Unterfenster die erforderlichen Einstellparameter eingebunden.

## **Heizkesselanlage**

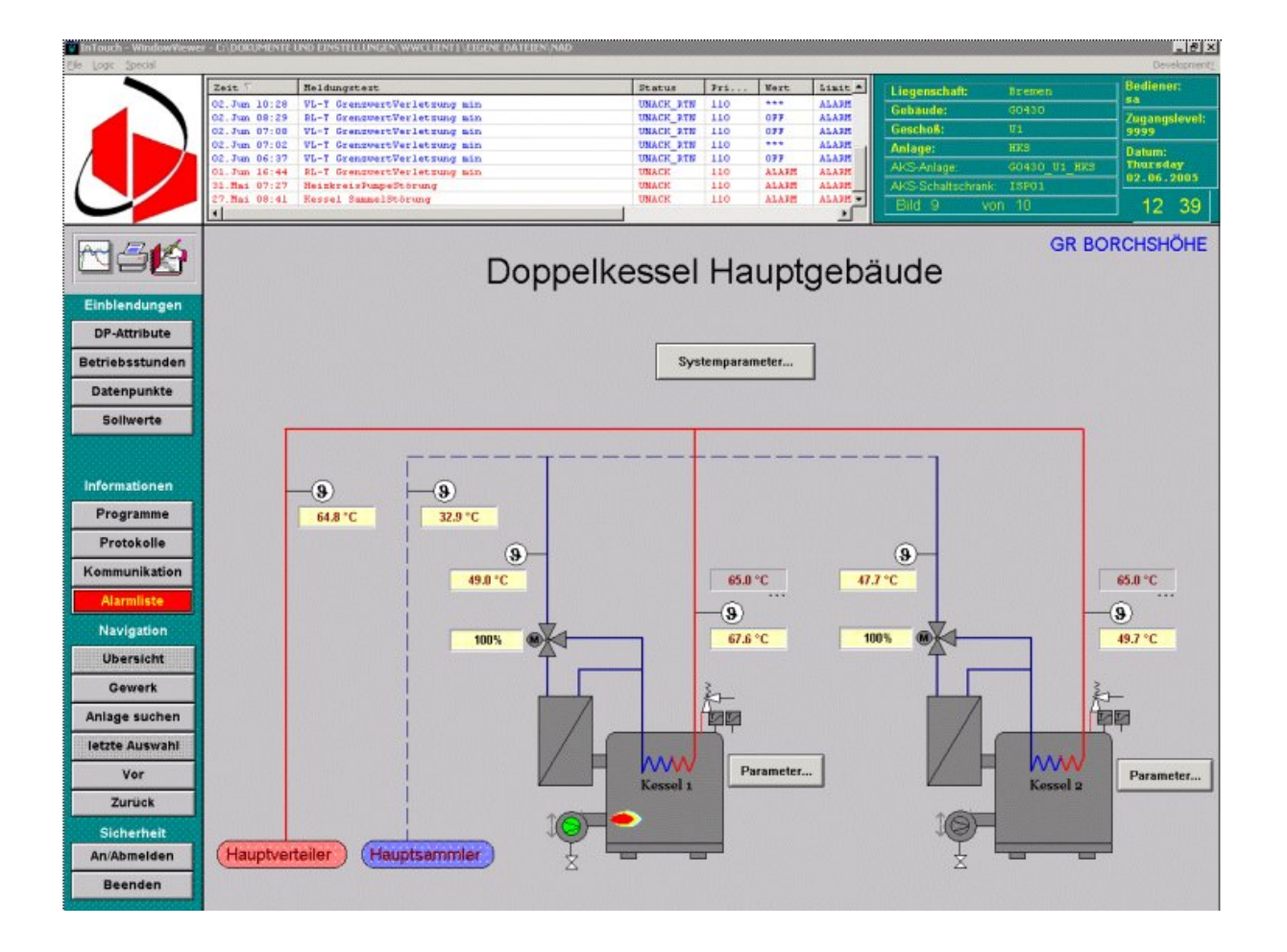

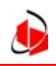

## **Statischer Heizkreis**

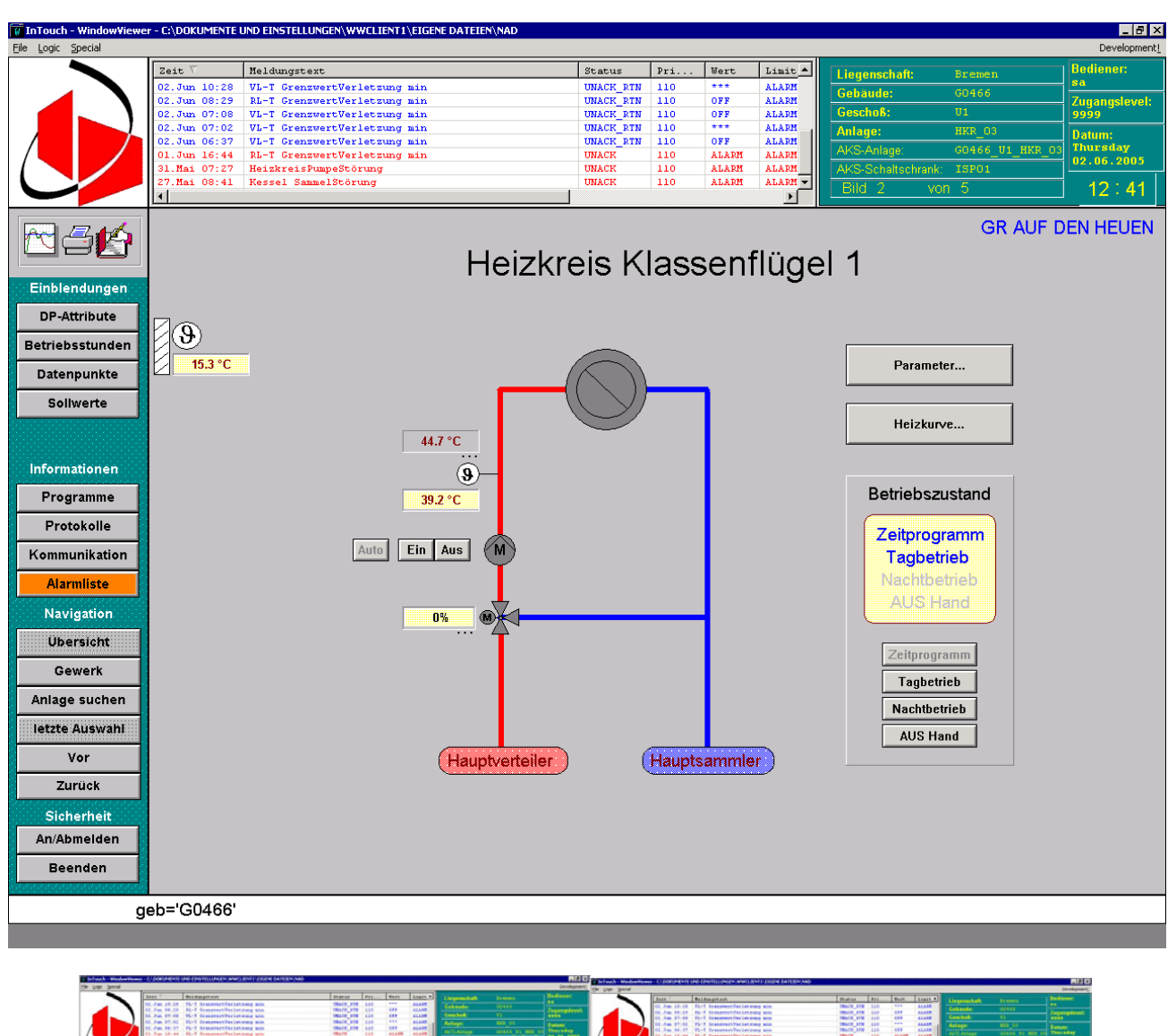

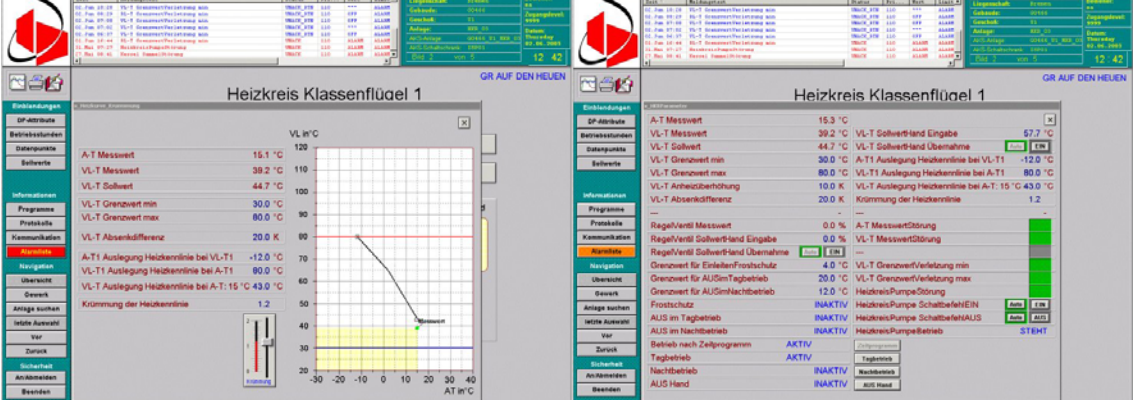

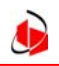

## **Lüftungsanlage**

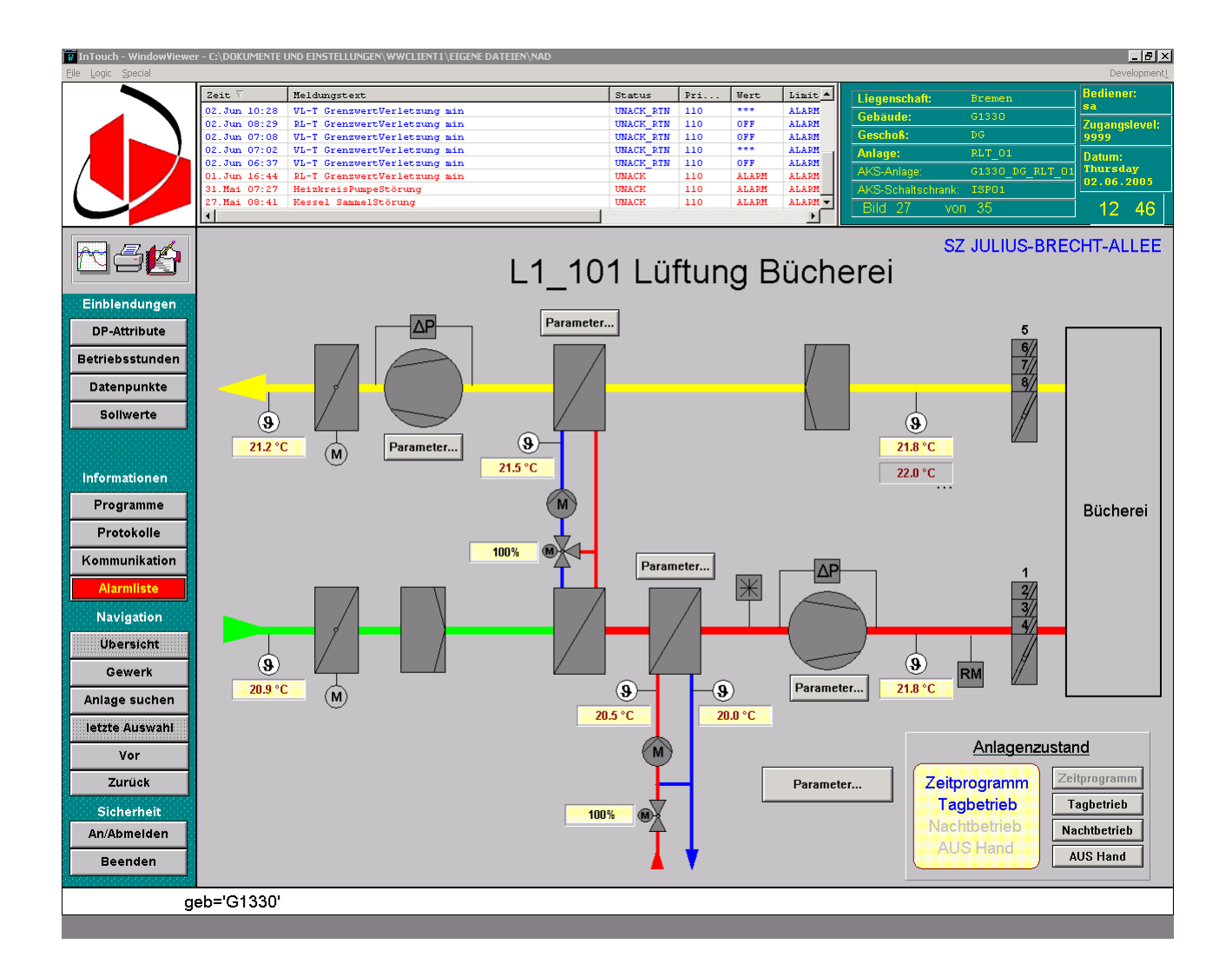

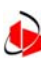

## **Ausführung:**

### **Für das Programmieren**

Das im Anhang beschriebene **Anlagenkennzeichnungssystem** ist zwingend anzuwenden.

Die beschriebenen **Anforderungsspezifikationen** basieren auf im EXCEL Format erstellten Datenpunktlisten. Diese Listen werden nach Auftragserteilung von der Abt. Technische Betriebsführung zur Verfügung gestellt . In diese Listen werden die Fabrikatsspezifischen ITEMS mit den entsprechenden Beschreibungen eingetragen.

Die Listen dienen zur Dokumentation und zum Erstellen einer CSV Datei zur Einbindung der Datenpunkte in die Wonderware Visualisierung.

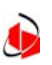

## **Anlagenkennzeichnungssystem**

Verzeichnisstrucktur und Variablendlendefinition für die Visualisierung der Gebäudeautomation auf die Zentrale Leittechnik

Variablennamen sind im System eindeutig!

Sie können nicht doppelt vorkommen, auch wenn im Leitsystem mehrere Hard- oder Softwareschnittstellen vorhanden sind.

**Die Variablennamen setzen sich nach folgendem System zusammen.** 

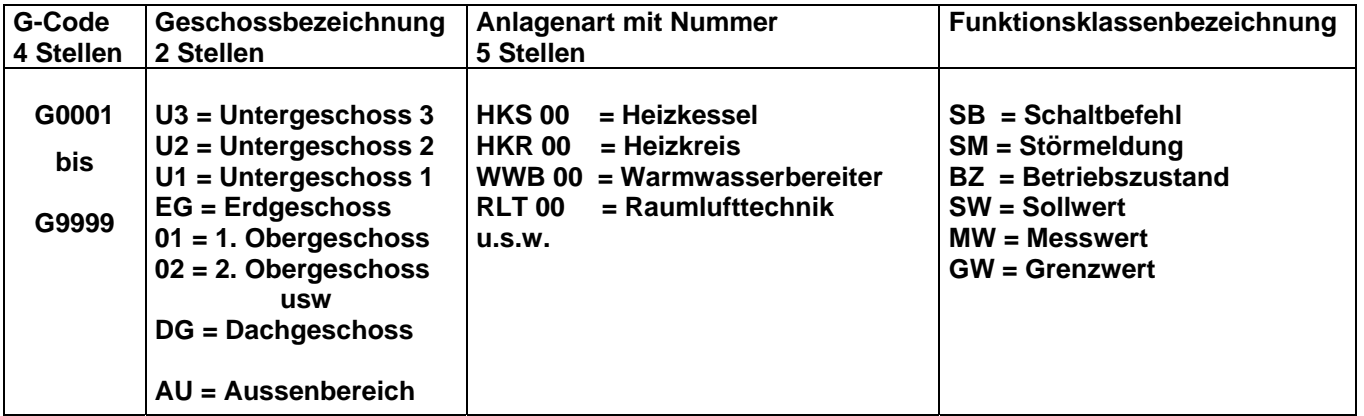

## **Beispiel:**

# G0195\_U1\_HKS02\_SB\_KSt1<br>G Code **Geschoss** Heizkessel 02 Schaltbefehl Kess

Geschoss Heizkessel 02 Schaltbefehl Kesselstufe1

Zwischen den einzelnen Variablen ist ein Unterstrich zu setzen.

Achtung! Die Vergabe von G - Code, Geschossbezeichnung, Anlagenart und Funktionsklassenbezeichnung erfolgt durch die Abt. Technische Betriebsführung.

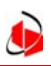

## Anforderungsspezifikation

Gemäß VDI 3814 Blatt 2

## Regelung

## Visualisierung

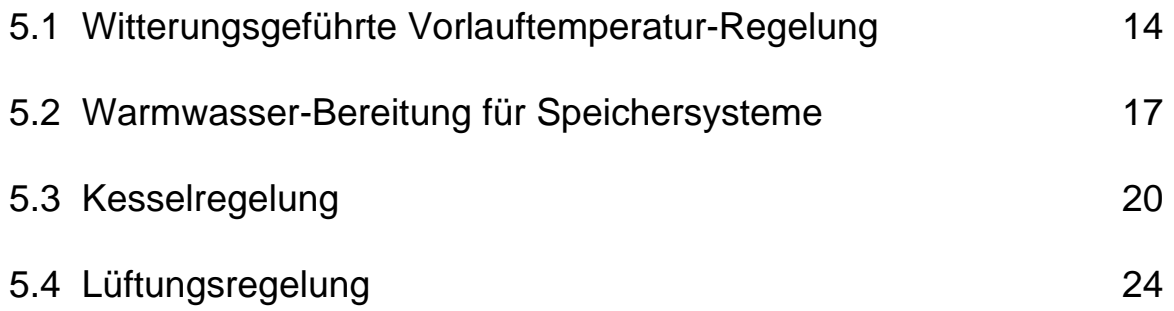

Stand: Juli 2005

## **5.1 Richtlinie: Witterungsgeführte VL-Temperatur-Regelung**

 **Vorbemerkungen:** Die vorliegende Richtlinie definiert Funktionen, die der Visualisierung, Protokollierung, Historisierung und Fernverstellung in bzw. von der Leitzentrale aus, dienen. Darüber hinausgehende Anforderungen an den Regler z.B. zur Prozessführung sind nicht Gegenstand dieser Ausarbeitung.

#### **1.1.1 Handbetrieb am Schaltschrank**

 **Betriebszustand** wird örtlich eingeleitet und beinhaltet das manuelle Schalten und Stellen von Heizkreispumpe und -ventil vom Schaltschrank aus. Er wird als Sammelmeldung für Pumpe und Ventil für ein und denselben Heizkreis für die Dauer der Gültigkeit an die GLT abgesetzt. Die Betriebszustände der Pumpe EIN/AUS und %-AUF des Ventils werden weiterhin gemeldet, sind aber von der GLT **nicht überschreibbar**.

#### **1.1.2 Betrieb nach Zeitprogramm (=Automatikbetrieb)**

Folgende Betriebszustände können während des "Betrieb nach Zeitprogramm" **automatisch**, zum Teil auch gleichzeitig, auftreten:

- **1.1.2.1 Tagbetrieb**, witterungsgeführt
- **1.1.2.2 Nachtbetrieb**, witterungsgeführt
- **1.1.2.3** Heizkreis **AUS im Tagbetrieb** mit Frostschutz: abhängig von Aussentemperatur (**GW1**)
- **1.1.2.4** Heizkreis **AUS im Nachtbetrieb** mit Frostschutz: abhängig von Aussentemperatur (**GW2**)
- **1.1.2.5 Sommerbetrieb** (Heizkreis AUS mit Frostschutz): abhängig von der Tagesdurchschnittstemperatur (**GW3**)

Während des "Betrieb nach Zeitprogramm" werden die aktuellen Betriebszustände, nach Meldung durch den Regler, auf dem Display der Leittechnik für den Zeitbereich ihrer Gültigkeit visualisiert.

Beispiel für das **gleichzeitige Auftreten** mehrerer Betriebszustände:

- 1) Betrieb nach Zeitprogramm
- 2) Tagbetrieb<br>3) Sommerbe
- 3) Sommerbetrieb
- 4) Heizkreis AUS (mit Frostschutz)

In diesen Fall verschwindet die VL-Sollwert-Anzeige

**1.1.3** Ausserhalb des "Betrieb nach Zeitprogramm" treten folgende

- Betriebszustände **alternativ** auf:
- **1.1.3.1 Tagbetrieb-Hand**, witterungsgeführt
- **1.1.3.2 Nachtbetrieb-Hand**, witterungsgeführt
- **1.1.3.3 AUS-Hand** (=Umwälzpumpe AUS, Regelventil ZU), (ohne Frost schutz)
- **1.1.3.4 Handbetrieb**: keine Witterungsführung, aber Festwertregelung nach manuell vorgegebener VL-Sollwertgrösse oder manuell aufgefahrenes Ventil oder manuell abgeschaltete Umwälzpumpe

**Die Zustände:** 

Betrieb nach Zeitprogramm

Tagbetrieb-Hand, witterungsgeführt

Nachtbetrieb-Hand, witterungsgeführt

AUS-Hand

 werden **alternativ** ausgelöst, das Einschalten eines neuen Zustandes löst den bisherigen ab,sie werden von der Leittechnik an den Regler abgesetzt, die  **Rückmeldung** über die erfolgreiche Ausführung des Befehls wird auf dem Display der Leittechnik für die Dauer der Gültigkeit visualisiert,

die Anwahl erfolgt von Software-Keys aus,

das Beenden des aktuellen Zustands erfolgt durch Einleiten eines neuen Zustands, z.B "Betrieb nach Zeitprogramm"

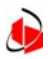

- **1.1.4 Handbetrieb** von der GLT aus, zerfällt in die Unterpositionen
	- **1.1.4.1 AUS-Hand**, Umwälzpumpe AUS, Regelventil ZU, (ohne Frostschutz)
	- **1.1.4.2** Regelbetrieb nach **manuell vorgegebener Sollwertgrösse** für die Vorlauftemperatur und Rückstellung in den reglergeführten Betrieb,
	- **1.1.4.3 manuelle Vorgabe der Stellgrösse** für das Regelventil in %-AUF und Rückstellung in den reglergeführten Betrieb
	- **1.1.4.4 manuelles Schalten der Umwälzpumpe** und Rückstellung in den reglergeführten Betrieb

die erfolgreiche Ausführung der Schalt-und Stellbefehle wird auf dem Display der Leittechnik für die Dauer der Gültigkeit visualisiert

- **1.1.5 Messwerte:** Folgende Messwerte werden visualisiert:
	- **1.1.5.1** VL-Temperatur
		- **1.1.5.2** RL-Temperatur **wenn vorhanden**
		- **1.1.5.3** Aussentemperatur
		- **1.1.5.4** Raumtemperatur (1xpro Heizkreis) **wenn vorhanden**
		- **1.1.5.5** Stellwert des Regelventils, als Rückmeldung vom Ventil oder Sollwertausgabe des Reglers
- **1.1.6 Sollwert VL-Temperatur:**
	- **1.1.6.1 reglergeführter Sollwert** nach Witterung, lesbarer DP
	- **1.1.6.2 VL-Temperatur-Hand:** manuelle Sollwert-Vorgabe, les-, und beschreibbarer DP
- **1.1.7 Fehlermeldungen der Betriebsmittel:** Folgende Fehler werden visualisiert:  **1.1.7.1 Fühlerbruch** (A-T, R-T, VL-T, RL-T) **wenn vorhanden**
	- **1.1.7.2 Störung Umwälzpumpe**

Fehlermeldungen sind bin. DP

 **1.1.8 Befehlsausgabe an Betriebsmittel:** 

- **1.1.8.1 Umwälzpumpe EIN/AUS**
	- die VL-Sollwert-Anzeige verschwindet
- **1.1.8.2 Regelventil %-AUF**

die VL-Sollwert-Anzeige verschwindet

- **1.1.9 Betriebsmeldungen:** Folgende Betriebsmeldungen werden visualisiert:  **1.1.9.1 Betrieb Umwälzpumpe:** 
	- Die Betriebsmeldung gilt als erfolgreiche Ausgabe des Befehls Betriebsmeldungen sind bin. DP

#### **1.1.9.2 Regelventil %-AUF**

der Messwert der Ventilstellung wird als Betriebmeldung gewertet siehe Pos.: 1.1.5.5

- **1.1.10 Grenzwerte:** Folgende Grenzwerte werden visualisiert:
	- **1.1.10.1 GW1, GW2, GW3:** siehe Pos.: 1.1.2.3, 1.1.2.4, 1.1.2.5
	- **1.1.10.2 Frostschutz :** während Betriebszustand "Heizkreis AUS" (GW4)
	- **1.1.10.3 max. VL-Temp.:** begrenzt die VL-Temperatur nach oben
	- **1.1.10.4 min. VL-Temp.:** begrenzt die VL-Temperatur nach unten Die Grenzwerte sind definierbar: mehrstellige dig. DP

#### **1.1.11 Grenzwertüberwachungen:** Folgende Grenzwerte werden überwacht:  **1.1.11.1 GW1, GW2, GW3:** siehe Pos.: 1.1.2.3, 1.1.2.4, 1.1.2.5

- **1.1.11.2 GW4,** siehe Pos.: 1.1.9.2
- **1.1.11.3 max. VL-Temp.:** begrenzt die VL-Temperatur nach oben
- **1.1.11.4 min. VL-Temp.:** begrenzt die VL-Temperatur nach unten

Die Über- bzw. Unterschreitung wird visualisiert: bin. DP

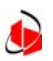

- **1.1.12 Sonstige Einstellungen und Visualisierungen:**
	- **1.1.12.1 Absenkdifferenz**
	- **1.1.12.2 Niveau der Heizkennlinie**: Parallelverschiebung
	- **1.1.12.3 Steigung der Heizkennlinie**
	- **1.1.12.4 Anheizüberhöhung** zu Beginn des Tagbetriebs in Kelvin für einen festen Zeitbereich von z.B. 60min
	- **1.1.12.5 Einschaltoptimierung** nach Aussentemperatur: Vorgabe einer Vorheizzeit bei z.B. -15°C, bei abweichender Temperatur wid die Vorheizzeit nach einer bestimmten Strategie verändert

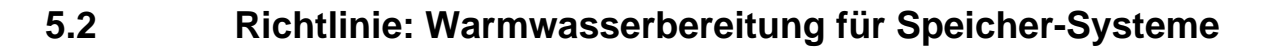

 **Vorbemerkungen:** Die vorliegende Richtlinie definiert Funktionen, die der Visualisierung, Protokollierung, Historisierung und Fernverstellung in bzw. von der Leitzentrale aus, dienen. Darüber hinausgehende Anforderungen an den Regler z.B. zur Prozessführung sind nicht Gegenstand dieser Ausarbeitung

Diese Richtlinie beschreibt die Anlagenteile:

- 1) Tauscher-Ladekreis
- 2) Speicher-Ladekreis
- 3) Trinkwasserkreis

Anlagenteile können vollständig wegfallen, z.B. ist ein gesonderter Trinkwasserkreis häufig nicht vorhanden.

Der WW-Speicher tritt häufig mit integriertem Tauscher-Ladekreis auf. Der Speicher-Ladekreis entfällt also. Die Lage der Regelgrösse, entweder Vorlauftemperatur des Speicher-Ladekreises oder des Tauscher-Ladekreises ist z.B. davon abhängig. Das Beschreibungssystem, bestehend aus dieser Richtlinie und der zugehörigen gemeinsamen Datenpunktliste als EXCEL-Datei, ist auf diese unterschiedlichen Konfigurationen anwendbar. Die zur Regelgrösse gehörenden Parameter wie Sollwert, Grenzwerte mit Überwachung sind beim Bearbeiten der EXCEL-Datei im richtigen Anlagenteil einzusetzen.

Vergleichbares gilt für die Messung der Boilertemperatur usw.

#### **2.1.1 Handbetrieb am Schaltschrank**

 **Betriebszustand** wird örtlich eingeleitet und beinhaltet das manuelle Schalten und Verstellen von Pumpen und Regelventil vom Schaltschrank aus. Er wird als Sammelmeldung für Pumpen und Ventil für ein und dieselbe WWB-Anlage für die Dauer der Gültigkeit an die GLT abgesetzt. Die Betriebszustände der Pumpen EIN/AUS und %-AUF des Ventils werden weiterhin gemeldet, sind aber **von der GLT nicht überschreibbar**

#### **2.1.2 Betrieb nach Zeitprogramm**

Folgende Betriebszustände können während des "Betrieb nach Zeitprogramm" **automatisch** auftreten:

**2.1.2.1 Tagbetrieb**, nicht witterungsgeführt

 **2.1.2.2 Nachtbetrieb**, keine Warmwasserbereitung, die Anlage befindet sich im AUS-Zustand mit Frostschutz, alle Pumpen AUS, Regelventil geschlossen

Während des "Betrieb nach Zeitprogramm" werden die aktuellen Betriebszustände (Tag- oder Nachtbetrieb), nach Meldung durch den Regler, auf dem Display der Leittechnik für den Zeitbereich ihrer Gültigkeit visualisiert

**2.1.3** Ausserhalb des "Betrieb nach Zeitprogramm" treten folgende Betriebszustände **alternativ** auf:

**2.1.3.1 Tagbetrieb-Hand** (Regelbetrieb, Nutzung)

- **2.1.3.2 Nachtbetrieb-Hand** (kein Regelbetrieb, keine Nutzung**)**, AUS-Zustand mit Frostschutz
- **2.1.3.3 AUS-Hand** (kein Regelbetrieb, keine Nutzung**)**, AUS-Zustand ohne Frostschutz
- **2.1.3.4 Handbetrieb**: manuell aufgefahrenes Ventil oder manuell abgeschaltete Umwälzpumpe

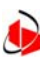

 **Die Zustände:** 

Betrieb nach Zeitprogramm

Tagbetrieb-Hand

Nachtbetrieb-Hand, AUS-Zustand mit Frostschutz

AUS-Hand

 werden **alternativ** ausgelöst, das Einschalten eines neuen Zustandes löst den bisherigen ab.

sie werden von der Leittechnik an den Regler abgesetzt, die **Rückmeldung** über die erfolgreiche Ausführung des Befehls wird auf dem Display der Leittechnik für die Dauer der Gültigkeit visualisiert,

die Anwahl erfolgt von Software-Keys aus,

das Beenden erfolgt durch Einleiten eines neuen Zustands, z.B "Betrieb nach Zeitprogramm"

 Während des Tagbetriebs sowohl nach Pos.: 2.1.2.1 als auch nach Pos.: 2.1.3.1 Können folgende Arbeitszustände **automatisch** auftreten und werden gemeldet:

#### 1) **Speicherladung**

tritt immer dann auf, wenn die Speichertemperatur den Grenzwert für das Einleiten der Speicherladung (**GW1**) unterschreitet (**Speicherladung EIN**), sie ist mit Überschreiten von (**GW2**) beendet, **(Speicherladung AUS**)

#### 2) **Warmwasservorrang**

tritt bei jedem Speicherladevorgang auf, die Heizkreisventile werden zugefahren, die Umwälzpumpen laufen weiter.

- **2.1.4 Handbetrieb** von der GLT aus, zerfällt in die Unterpositionen
	- **2.1.4.1 AUS-Hand**, Umwälzpumpen AUS, Regelventil ZU, (ohne Frostschutz)
	- **2.1.4.2 manuelle Vorgabe der Stellgrösse** für das Regelventil in %-AUF und Rückstellung in den reglergeführten Betrieb
	- **2.1.4.3 manuelles Schalten der Umwälzpumpen** und Rückstellung in den reglergeführten Betrieb die erfolgreiche Ausführung der Schalt-und Stellbefehle wird auf dem Display der Leittechnik für die Dauer der Gültigkeit visualisiert
- **2.1.5** Regelbetrieb nach **manuell vorgegebener Sollwertgrösse** für die Vorlauftemperatur und Rückstellung in den reglergeführten Betrieb, je nach Anlagenkonfiguration kann es sich bei der zugehörigen Regelgrösse um die VL-Temperatur des Tauscherladekreises oder des Speicherladekreises handeln, die Regelgrösse ist mit unterem und oberem Grenzwert versehen, die Grenzwerte werden auf Über- und Unterschreitung überwacht
- **2.1.6 Messwerte:** Folgende Messwerte werden visualisiert: soweit vorhanden
	- **2.1.6.1** VL-/RL-Temperatur des Tauscher-Ladekreises
	- **2.1.6.2** VL-Temperatur des Speicher-Ladekreises
	- **2.1.6.3** Speichertemperatur

Messwerte werden als digitale, mehrstellige Werte mit einer Stelle nach dem Komma angegeben

- **2.1.7 Fehlermeldungen der Betriebsmittel:** Folgende Fehler werden visualisiert:
	- **2.1.7.1 Fühlerbruch** (A-T, VL-T, RL-T, SP-T) wenn vorhanden
	- **2.1.7.2 Störung Umwälzpumpen** wenn Störmeldung vorhanden

 **2.1.7.3 Störung Zirkulationspumpe** wenn Störmeldung vorhanden Fehlermeldungen sind bin. DP

#### **2.1.8 Befehlsausgabe an Betriebsmittel:**

- **2.1.8.1 Umwälzpumpen EIN/AUS, Zirkulationspumpe EIN/AUS** die VL-Sollwert-Anzeige verschwindet
- **2.1.5.2 Regelventil %-AUF** die VL-Sollwert-Anzeige verschwindet

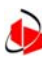

- **2.1.9 Betriebsmeldungen:** Folgende Betriebsmeldungen werden visualisiert: **2.1.9.1 Betrieb Umwälzpumpen, Betrieb Zirkulationspumpe**
	- Die Betriebsmeldung gilt als erfolgreiche Ausgabe des Befehls, Betriebsmeldungen sind bin. DP
	- **2.1.9.2 Regelventil %-AUF**
		- der Messwert der Ventilstellung wird als Betriebmeldung gewertet
- **2.1.10 Grenzwerte:** Folgende Grenzwerte sind einstellbar und werden visualisiert:
	- **2.1.10.1 GW1**, untere Speicher-Temperatur für Einleiten der Speicherladung
	- **2.1.10.2 GW2**, obere Speicher-Temperatur für Beenden des Ladevorgangs
	- **2.1.10.3 max. VL-Temp. der Regelgrösse:** begrenzt die VL-Temp.- Einstellung nach oben
	- **2.1.10.4 min. VL-Temp. der Regelgrösse:** begrenzt die VL-Temp.- Einstellung nach unten
- **2.1.11 Grenzwertüberwachungen:** Folgende Grenzwerte werden überwacht und ihre Verletzung gemeldet:
	- **2.1.11.1 GW1, GW2, GW3, max VL-Temp. und min VL-Temp der Regelgrösse:** siehe Pos.: 2.1.10.1 bis 2.1.10.5

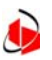

## **5.3 Richtlinie: Kesselanlage**

 **Vorbemerkungen:** Die vorliegende Richtlinie definiert Funktionen, die der Visualisierung, Protokollierung, Historisierung und Fernverstellung in bzw. von der Leitzentrale aus, dienen. Darüber hinausgehende Anforderungen an den Regler z.B. zur Prozessführung sind nicht Gegenstand dieser Richtlinie.

Diese Richtlinie beschreibt den **Einzelkessel**, als Niedertemperatur (NTK) - sowie Brennwertkessel (BWK), mit seiner unmittelbaren Instrumentierungsumgebung, zB Rücklaufanhebung, sowie die **Kessel-Anlage aus 2 Kesseln**, mit der zugehörigen Instrumentierung und den zugehörigen Funktionen, zB Führungswechsel. Daraus ergibt sich eine gewisse Redundanz der beschriebenen Funktionen. Bei der Bearbeitung der zugehörigen EXCEL-Datei ist die tatsächlich vorhandene Anlagenkonfiguration zu beachten.

#### **3.1.1 Handbetrieb am Schaltschrank**

 **Betriebszustand** wird örtlich eingeleitet und beinhaltet das manuelle Schalten und Verstellen von Kesselpumpe, Regelventil, Modulationseingang vom Schaltschrank aus. Er wird als Sammelmeldung für Pumpe, Ventil und Brenner für ein und demselben Kessel für dieDauer der Gültigkeit an die GLT abgesetzt. Die Betriebszustände der Pumpe EIN/AUS, %-AUF des Ventils und Brenners werden weiterhin gemeldet, sind aber von der GLT **nicht überschreibbar**.

#### **3.1.2 Automatik-Betrieb**

 Kennzeichnend für den "Automatik-Betrieb" des Einzelkessels ist seine Reaktion auf die Wärmeanforderung, seine Einbindung in die Kessel-Folgeund -Führungsumschaltung sowie der externe Bezug des maximalen Sollwertes addiert mit einer vorgebbaren Überhöhung. Der Einzelkessel kann im Automatikbetrieb folgende Betriebszustände automatisch annehmen:

- **3.1.2.1** Kessel führt
- **3.1.2.2** Kessel-Stufe1
- **3.1.2.3** Kessel-Stufe2
- **3.1.2.4** Kessel in Betrieb, modulierend
- **3.1.2.5** Kessel Minimalbetrieb, modulierend

Während des "Automatik-Betrieb" werden die aktuellen Betriebszustände, nach Meldung durch den Regler, auf dem Display der Leittechnik für den Zeitbereich ihrer Gültigkeit visualisiert

**3.1.3** Ausserhalb des "Automatik-Betrieb" treten folgende Betriebszustände  **alternativ** auf:

> **3.1.3.1 Betrieb Kessel-Hand** (3.1.5) **3.1.3.2 AUS-Hand** (3.1.6)  **Die Zustände:**  Automatik-Betrieb Betrieb Kessel-Hand AUS-Hand

 werden **alternativ** ausgelöst, das Einschalten eines neuen Zustandes löst den bisherigen ab,

sie werden von der Leittechnik an den Regler abgesetzt, die **Rückmeldung** über die erfolgreiche Ausführung des Befehls wird auf dem

Display der Leittechnik für die Dauer der Gültigkeit visualisiert,

die Anwahl erfolgt von Software - Keys aus,

das Beenden des aktuellen Zustands erfolgt durch Einleiten eines neuen Zustands, z.B "Automatik-Betrieb"

- **3.1.4 Handbetrieb Betriebsmittel Kessel:** von der GLT aus, zerfällt in die Unterpositionen
	- **3.1.4.1** Regelbetrieb nach **manuell vorgegebener Sollwertgrösse** für die Vorlauftemperatur und Rückstellung in den reglergeführten Betrieb,

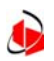

- **3.1.4.2 manuelle Vorgabe der Stellgrösse** für das Regelventil in %-AUF und Rückstellung in den reglergeführten Betrieb (NTK)
- **3.1.4.3 manuelles Schalten der Kesselpumpe** und Rückstellung in den reglergeführten Betrieb (NTK)

die erfolgreiche Ausführung der Schalt-und Stellbefehle wird auf dem Display der Leittechnik für die Dauer der Gültigkeit visualisiert

#### **3.1.5 Betrieb Kessel-Hand** von der GLT aus (3.1.3.1)

- **3.1.5.1** Kessel-Stufe1
- **3.1.5.2** Kessel-Stufe2
- **3.1.5.3** Kessel Minimalbetrieb modulierend
- **3.1.5.4** Kessel Maximalbetrieb modulierend

 die **Rückmeldung** über die erfolgreiche Ausführung der Schaltbefehle wird auf dem Display der Leittechnik für die Dauer der Gültigkeit visualisiert

#### **3.1.6 AUS-Hand** von der GLT aus (3.1.3.2) Brenner AUS, Kesselpumpe AUS (NTK), Regelventil ZU (NTK),

keine Reaktion auf Wärmeanforderung!

#### **3.1.7 Messwerte-Kessel:**

- **3.1.7.1** Kessel-VL-Temperatur
- **3.1.7.2** Kessel-RL-Temperatur (NTK)
- **3.1.7.3** Stellwert des Regelventils in %-AUF (NTK), als Rückmeldung vom Ventil oder Sollwertausgabe des Reglers
- **3.1.7.4** Modulationseingang in %-AUF

#### **3.1.8 Sollwert Kessel-VL-Temperatur:**

- **3.1.8.1 reglergeführter Sollwert,** Summe aus **max Sollwert** aus den Heizkreisen und der manuell eingebbaren **Sollwertüberhöhung**, lesbarer DP
- **3.1.8.2 Sollwertüberhöhung,** manuell eingebbar, les- und beschreibbarer DP
- **3.1.8.3 Sollwert Kessel-VL-Temperatur-Hand:** manuelle Sollwert Vorgabe, les-, und beschreibbarer DP

#### **3.1.9 Fehlermeldungen von Kessel-Betriebsmittel:** Folgende Fehler werden visualisiert:

 **3.1.9.1 Fühlerbruch** (VL-T, RL-T (NTK)) **wenn vorhanden**

 **3.1.9.2 Störung Kesselpumpe** (NTK) wenn Störmeldung vorhanden Fehlermeldungen sind bin. DP

#### **3.1.10 Befehlsausgabe an Kessel-Betriebsmittel** (NTK)**:**

**3.1.10.1 Schalten Kesselpumpe EIN/AUS**

die VL-Sollwert-Anzeige verschwindet

 **3.1.10.2 Stellen Regelventil %-AUF** 

die VL-Sollwert-Anzeige verschwindet

- **3.1.11 Betriebsmeldungen-Kessel** (NTK)**:** Folgende Betriebsmeldungen werden visualisiert:
	- **3.1.11.1 Betrieb Kesselpumpe:**

Die Betriebsmeldung gilt als erfolgreiche Ausgabe des Befehls Betriebsmeldungen sind bin. DP

 **3.1.11.2 Regelventil %-AUF** 

der Messwert der Ventilstellung wird als Betriebmeldung gewertet siehe Pos.: 3.1.6.3

#### **3.1.12 Grenzwerte-Kessel:** Folgende Grenzwerte werden visualisiert:

 **3.1.12.1 min. RL-Temp.** (NTK)**:** begrenzt die RL-Temperatur nach unten

- **3.1.12.2 max. VL-Temp.:** begrenzt die VL-Temperatur nach oben
- **3.1.12.3 min. VL-Temp.:** begrenzt die VL-Temperatur nach unten

Die Grenzwerte sind einstellbar: mehrstellige dig. DP

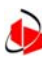

- **3.1.13 Grenzwertüberwachung-Kessel:** Folgende Grenzwerte werden überwacht:
	- **3.1.13.1 min. RL-Temp.** (NTK)**:** begrenzt die RL-Temperatur nach unten

**3.1.13.2 max. VL-Temp.:** begrenzt die VL-Temperatur nach oben

- **3.1.13.3 min. VL-Temp.:** begrenzt die VL-Temperatur nach unten
- Die Über- bzw. Unterschreitung wird visualisiert: bin. DP
- **3.1.14 Störung-Kessel:** Meldungen
	- **3.1.14.1 Sammelstörung**
	- **3.1.14.2 Brennerstörung**
	- **3.1.14.3 Wassermangel,** Komponente von Sammelstörung
	- **3.1.14.4 min Druckbegrenzung,** Komponente von Sammelstörung
	- **3.1.14.5 max Druckbegrenzung,** Komponente von Sammelstörung
	- **3.1.14.6 Sicherheitstemperaturbegrenzer,** Komponente von Sammelstörung

#### **3.1.15 Umschaltkriterium für Kessel-Stufen- und Folgeschaltung:**

- **3.1.15.1 Schaltdifferenz:** max. Regelabweichung in Kelvin bis zur Umschaltung les- und beschreibbarer DP
- **3.1.15.2 Toleranzzeit:** Zeitbereich, der grössere Regelabweichungen als die Schaltdifferenz angibt, zulässt. Grenzwert les- und beschreibbarer DP
- **3.1.15.3 Toleranzzeit-Messwert:** Laufvariable startet mit 0 bei Überschreiten der Schaltdifferenz und läuft bis Toleranzzeit-Grenzwert Messwert
- **3.1.16 Min. Ein- und Ausschaltzeiten:**
	- **3.1.16.1 min. Kessel-Ausschaltzeit:** Grenzwert les- und beschreibbarer DP
	- **3.1.16.2 min. Kessel-Einschaltzeit:** Grenzwert les- und beschreibbarer DP
	- **3.1.16.3 Ein-/Ausschaltzeit-Messwert:** Laufvariable von 0 bisGrenzwert Messwert
- **3.1.17 Brennerlaufzeit:** Summe der Teillaufzeiten Messwert

#### **3.1.18 Weitere Betriebszustände Einzelkessel:**

 **Wartungsbetrieb Kessel** für Wartungsarbeiten an den Kesseln, Brennern usw.reagiert nicht auf Wärme-Bedarfsanforderungen kann von der Leitwarte aus weder eingeleitet noch beendet werden, lesbarer DP

#### **3.1.19 Messwerte-Kessel-Anlage Weiche sekundär oder Hauptvorlauf:**

- **3.1.19.1** VL-Temperatur Weiche sekundär oder Hauptvorlauf
- **3.1.19.2** RL-Temperatur Weiche sekundär oder Hauptvorlauf
- **3.1.20 Sollwert Kessel-Anlage VL-Temperatur Weiche sek oder Hauptvorlauf:**
	- **3.1.20.1 reglergeführter Sollwert,** Summe aus **max Sollwert** aus den Heizkreisen und der manuell eingebbaren **Sollwertüberhöhung**, lesbar
	- **3.1.20.2 Sollwertüberhöhung,** manuell eingebbar, les- und beschreibbar
	- **3.1.20.3 Sollwert VL-Temperatur-Hand:** manuelle Sollwert-Vorgabe, les-, und beschreibbar
- **3.1.21 Grenzwerte-Kessel-Anlage VL-Temperatur Weiche sek oder Hauptvorlauf:**

 **3.1.21.1 max. VL-Temp.:** begrenzt die VL-Temperatur nach oben **3.1.21.2 min. VL-Temp.:** begrenzt die VL-Temperatur nach unten Die Grenzwerte sind les-, und beschreibbar: mehrstellige dig. DP

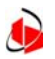

- **3.1.22 Grenzwertüberwachung VL-Temperatur Weiche sek oder Hauptvorlauf: 3.1.22.1 max. VL-Temp.:** begrenzt die VL-Temperatur nach oben **3.1.22.2 min. VL-Temp.:** begrenzt die VL-Temperatur nach unten Die Über- bzw. Unterschreitung wird visualisiert: bin. DP
- **3.1.23 Fehlermeldungen der Betriebsmittel: VL-Temperatur Weiche sek oder Hauptvorlauf**

 **3.1.23.1 Fühlerbruch** (VL-T, RL-T) wenn vorhanden

 **3.1.23.2 Störung Hauptvorlauf-Pumpe** 

Fehlermeldungen sind bin. DP

- **3.1.24 Befehlsausgabe an Betriebsmittel: VL-Temperatur Weiche sek oder Hauptvorlauf**
	- **3.1.24.1 Schalten Hauptvorlauf-Pumpe EIN/AUS** die VL-Sollwert-Anzeige verschwindet
- **3.1.25 Betriebsmeldungen von Betriebsmittel: VL-Temperatur Weiche sek oder Hauptvorlauf**
	- **3.1.25.1 Betrieb Hauptvorlauf-Pumpe:**

Die Betriebsmeldung gilt als erfolgreiche Ausgabe des Befehls Betriebsmeldungen sind bin. DP

**3.1.26 Laufzeit der Betriebsmittel: VL-Temperatur Weiche sek oder Hauptvorlauf**

 **3.1.26.1 Laufzeit Hauptvorlauf-Pumpe:** Messwert

#### **3.1.27 Kessel-Führungswechsel-Kriterien:**

- **3.1.27.1 nach Aussentemperatur:** Für unterschiedliche Kesselgrössen, oberhalb eines vorgebbaren **Temperatur-Grenzwertes** zB 15°C wird die Führung von Kessel mit grossem Leistungswert auf Kessel mit kleinem Leistungswert übertragen, Freigabe-Befehl
- **3.1.27.2 nach Betriebszeit:** Für gleiche Kesselgrössen, nach Überschreitung eines vorgebbaren **Zeit-Grenzwertes** wird Führungswechsel eingeleitet, Freigabe-Befehl
- **3.1.27.3 nach Leistung:** Für unterschiedliche Kesselgrössen, der Kesselregler ermittelt nach einer bestimmten Strategie, zB  **durchschnittlicher Leistungsbedarf** der vergangenen 3 Tage, den Führungskessel, Freigabe-Befehl
- **3.1.27.4 manuelle Führungsumschalltung:** spontane Reaktion die Umschaltung wird gemeldet und für die Dauer der Gültigkeit visualisiert

#### **3.1.28 Kessel-Führungswechsel-Grenzwerte**

- **3.1.28.1 Aussentemperatur-Grenzwert:** (3.1.27.1)**,** les- und beschreibbarer DP
- **3.1.28.2 Zeit-Grenzwert:** (3.1.27.2)**,** les-, und beschreibbarer DP
- **3.1.28.3 Betriebszeit-Messwert:** Laufvariable, startet mit 0 bei Führungswechsel nach Betriebszeit und läuft bis Zeit-Grenzwert (3.1.28.2), lesbarer DP

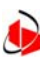

## **5.4 Richtlinie: RLT-Anlagen**

 **Vorbemerkungen:** Die vorliegende Richtlinie definiert Funktionen, die der Visualisierung, Protokollierung, Historisierung und Fernverstellung in bzw. von der Leitzentrale aus, dienen. Darüber hinausgehende Anforderungen an den Regler, insbesondere zur Prozessführung sind nicht Gegenstand dieser Richtlinie.

Diese Richtlinie beschreibt im Zusammenhang mit der zugehörigen "OPC-Variablenliste" Datenpunkte und Funktionen der Komponenten von RLT-Anlagen. Durch Auswahl entsprechender Positionen und Zusammenstellung in einer EXCEL-Datei entsteht die konkrete Anlage.

Die Komponenten enthalten zum Teil Datenpunkte, die redundant sind. Bei der Bearbeitung der EXCEL-Datei für die konkrete Anlagesind die aktuellen Datenpunkte einzusetzen.

Die Pos.: 4.1.1 bis 4.1.3 sind Komponenten übergeordnet zu verstehen und gelten für jede komplette Anlage, sofern sie nach Zeitprogramm läuft

#### **4.1.1 Handbetrieb am Schaltschrank**

 **Betriebszustand** wird örtlich eingeleitet und beinhaltet das manuelle Schalten und Stellen von schalt- und stellbaren Betriebsmitteln vom Schaltschrank aus. Er wird als Sammelmeldung für ein und dieselbe Anlage für die Dauer der Gültigkeit an die GLT abgesetzt. Die Betriebszustände, wie EIN/AUS, AUF/ZU, %-AUF einzelner Komponenten werden weiterhin gemeldet, sind aber von der GLT **nicht überschreibbar.**

#### **4.1.2 Betrieb nach Zeitprogramm (=Automatikbetrieb)**

gilt immer für eine komplette Anlage

Folgende Betriebszustände können während des "Betrieb nach Zeitprogramm"**automatisch** auftreten<br>**1.1.2.1 Tagbetrieb** 

#### **1.1.2.1 Tagbetrieb**

 **1.1.2.2 Nachtbetrieb**, ist der Betriebszustand, der sich während des Zeitprogramms mit dem Tag- oder Nutzungszeit-Programm ablöst, das ist in der Regel "AUS mit Frostschutz"

Während des "Betrieb nach Zeitprogramm" wird der aktuelle Betriebszustand der Anlage: TAG oder NACHT nach Meldung durch den Regler auf dem Display der Leittechnik für den Zeitbereich ihrer Gültigkeit visualisiert. Der "Betrieb nach Zeitprogramm" tritt nie alleine auf, sondern immer entweder mit dem Tagbetrieb oder dem Nachtbetrieb

#### **4.1.3 Ausserhalb** des "Betrieb nach Zeitprogramm" sind folgende Betriebszustände **alternativ** einleitbar:

#### **4.1.3.1 Tagbetrieb-Hand**

- **4.1.3.2 Nachtbetrieb-Hand** (AUS-Zustand mit Frostschutz)
- **4.1.3.3 AUS-HAND** (ohne Frostschutz),
	- alle Pumpen AUS
	- alle Regelventile ZU
	- alle Ventilatoren und Lüfter AUS

#### **Die Zustände:**

Betrieb nach Zeitprogramm

Tagbetrieb-Hand

Nachtbetrieb-Hand

AUS-Hand

 werden **alternativ** ausgelöst, das Einschalten eines neuen Zustandes löst den bisherigen ab, sie werden von der Leittechnik an den Regler abgesetzt, die **Rückmeldung** über die erfolgreiche Ausführung des Befehls wird auf dem Display der Leittechnik für die Dauer der Gültigkeit visualisiert,die Anwahl erfolgt von Software-Keys aus, das Beenden des aktuellen Zustands erfolgt durch Einleiten eines neuen Zustands, z.B. "Betrieb nach Zeitprogramm"

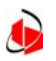

- **4.1.4 Handbetrieb** von der GLT aus bedeutet das Schalten und Stellen von einzelnen Komponenten
	- **1.1.4.1** Regelbetrieb nach **manuell vorgegebenen Sollwertgrösse** und Rückstellung in den reglergeführten Betrieb,
	- **1.1.4.2 manuelle Vorgabe der Stellgrösse** in %-AUF und Rückstellung in den reglergeführten Betrieb
	- **1.1.4.3 manuelles Schalten** und

Rückstellung in den reglergeführten Betrieb Handbetrieb von der GLT gewährleistet keinen Frostschutz

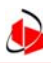

**Herausgeber**.........**:** Technische Betriebsführung Text ........................: Rüdiger Heinenbruch ........... 361-76754 Technik...................: Rüdiger Heinenbruch ........... <sup>2</sup> 361-76754

*© Copyright 2005 by Gebäude und TechnikManagement Bremen Alle Rechte vorbehalten. Teile des Berichtes dürfen - auch auszugsweise - ohne Genehmigung des Herausgebers weder weitergegeben, übersetzt noch sonst in irgendeiner Form nachgedruckt, vervielfältigt oder elektronisch verarbeitet werden. Printed in Germany* 

> Gebäude und TechnikManagement Bremen Neuenstr. $16 - 20$ 28195 Bremen